При обнаружении беспроводной сети ASU Corp, мастер сетевых подключений автоматически добавляет ее в список доступных сетей.

Для подключения к сети ее необходимо выбрать из списка

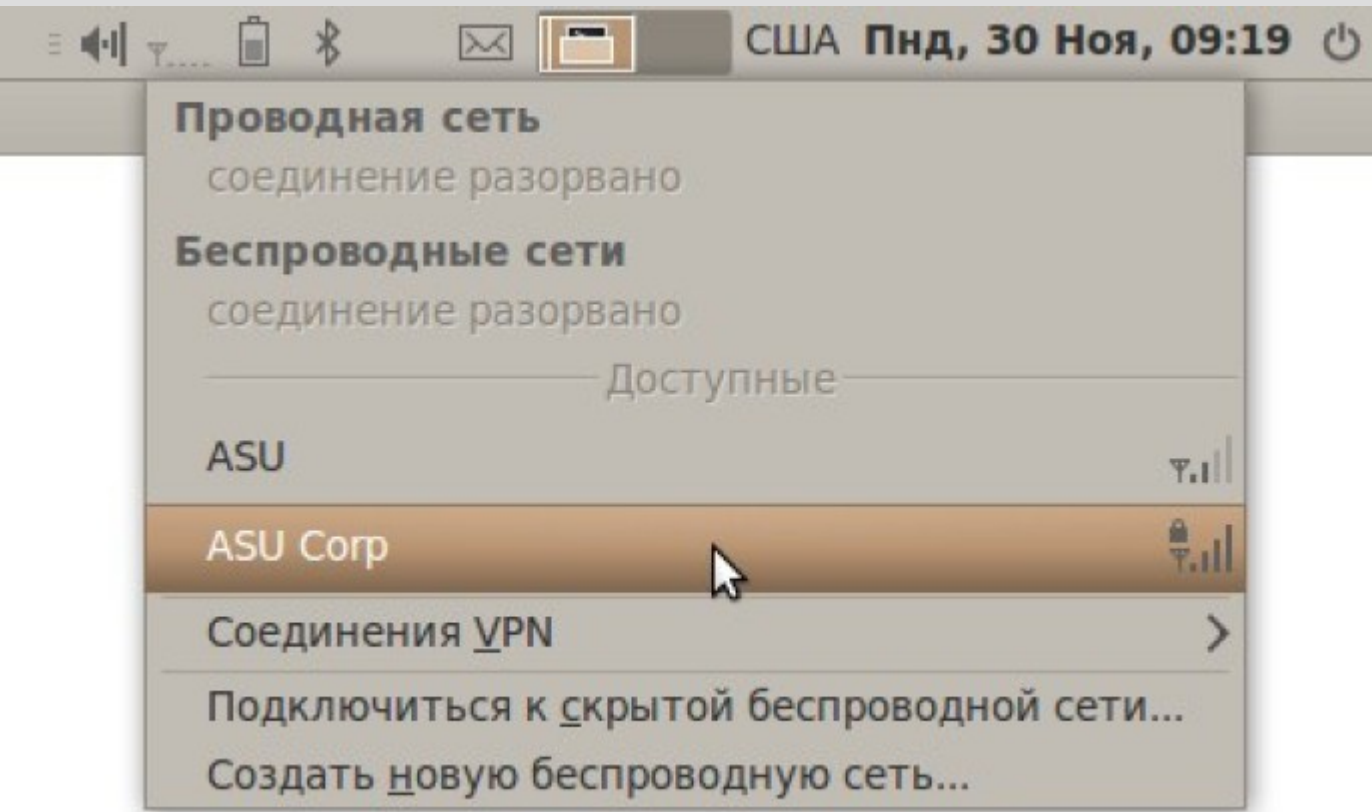

Мастер автоматически определяет все параметры соединения и выводит окно вида

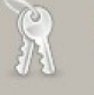

## Для доступа к беспроводной сети требуется аутентификация

Для подключения к беспроводной сети «ASU Corp» требуются пароли или ключи.

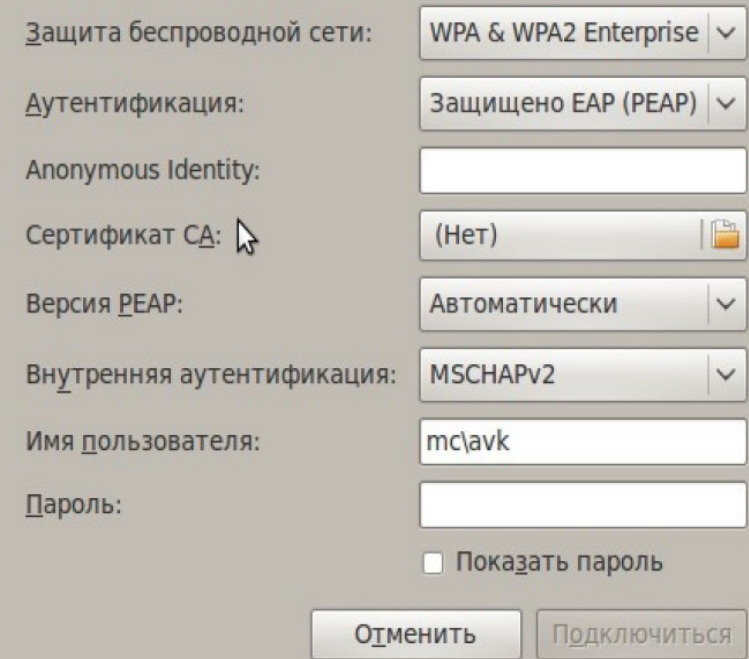

Для подключения необходимо ввести доменный логин в поле **Имя пользователя**  в виде domain\login

При подключении появится окно с сообщением о не выбранном центре сертификации. Необходимо игнорировать его, нажав соответствующую кнопку

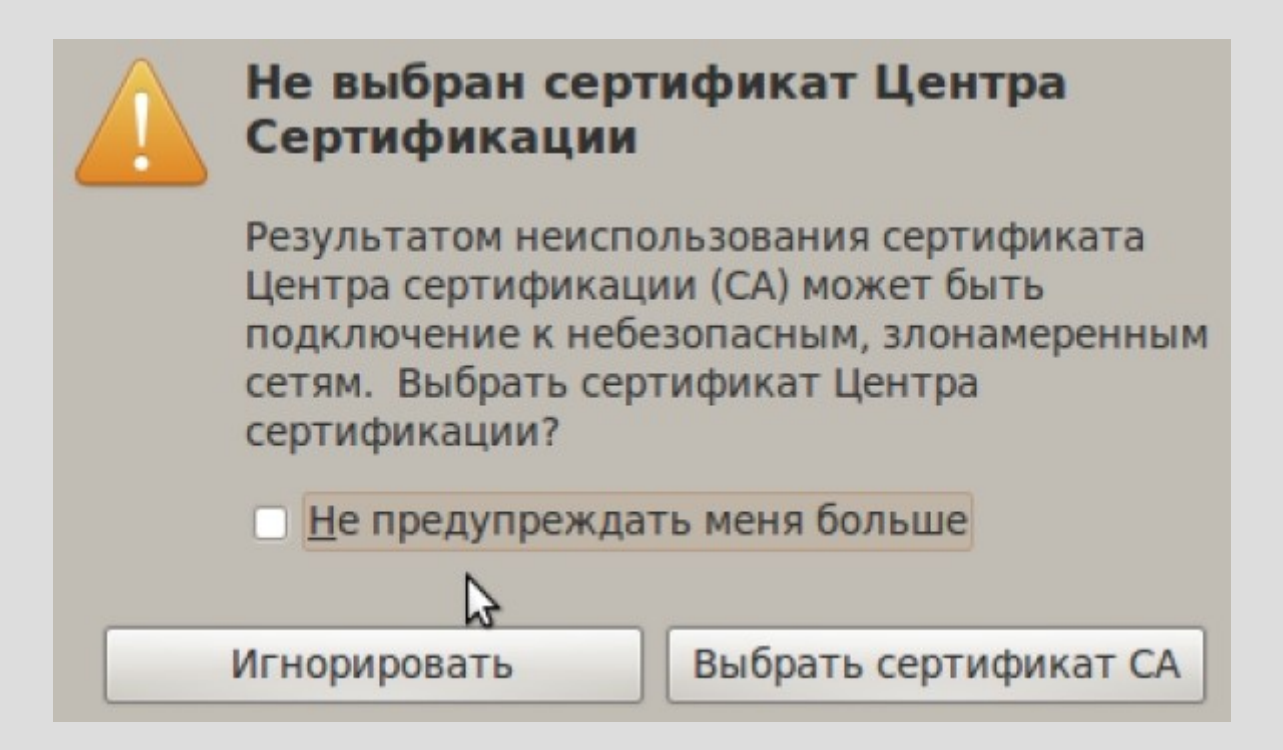